# 在執行Cisco IOS系統軟體的Catalyst交換器和 Cisco路由器之間設定EtherChannel

### 目錄

[簡介](#page-0-0) [必要條件](#page-0-1) [需求](#page-0-2) [採用元件](#page-1-0) [慣例](#page-1-1) [重要附註](#page-1-2) [設定](#page-2-0) [網路圖表](#page-2-1) [組態](#page-2-2) [驗證](#page-4-0) [show命令](#page-4-1) [show命令輸出示例](#page-4-2) [疑難排解](#page-5-0) [相關資訊](#page-5-1)

# <span id="page-0-0"></span>簡介

此組態範例示範如何在執行Cisco IOS®系統軟體的Cisco路由器和Cisco Catalyst 6500交換器之間 設定第3層(L3)EtherChannel,不含VLAN中繼。EtherChannel可稱為快速EtherChannel(FEC)或 Gigabit EtherChannel(GEC);該術語取決於用於形成EtherChannel的介面或埠的速度。在本示例中 ,來自Cisco路由器和Catalyst 6500交換機的兩個快速乙太網埠已捆綁到FEC中。在本文檔中,術 語FEC、GEC、埠通道、通道和埠組都引用EtherChannel。

本文僅包含交換機和路由器的配置檔案,以及相關show命令樣例的輸出。

## <span id="page-0-1"></span>必要條件

### <span id="page-0-2"></span>需求

嘗試此組態之前,請確保符合以下要求:

• 執行Cisco IOS軟體的Catalyst 6500/6000和4500/4000系列交換器:執行Cisco IOS軟體的 Catalyst 6500/6000和4500/4000系列交換器支援第2層(L2)和第3層EtherChannel,且任何模組 上最多具有八個相容設定的乙太網路介面。每個EtherChannel中的所有介面都必須具有相同的 速度。所有介面必須配置為L2或L3介面。EtherChannel負載平衡可以使用MAC地址、IP地址或 TCP埠號。注意:所選模式適用於交換機上配置的所有EtherChannel。Catalyst 6500/6000 [Cisco IOS軟體版本12.1E或更高](//www.cisco.com/en/US/docs/switches/lan/catalyst6500/ios/12.1E/native/configuration/guide/channel.html)版本和Catalyst 4500/4000 [Cisco IOS軟體版本12.1\(8a\)EW或](//www.cisco.com/en/US/docs/switches/lan/catalyst4500/12.1/8aew/configuration/guide/channel.html)

[更高](//www.cisco.com/en/US/docs/switches/lan/catalyst4500/12.1/8aew/configuration/guide/channel.html)版本。

- 思科路由器:IP流量分佈通過埠通道介面,而來自其他路由協定的流量則通過單個鏈路傳送。 橋接流量根據資料包中的L3資訊分佈。如果資料包中不存在L3資訊,則流量會通過第一個鏈路 傳送。
- 許多Cisco路由器都支援EtherChannel。要查詢在Cisco路由器上支援EtherChannel的平台或代 碼版本,請使用[Cisco Feature Navigator II](//tools.cisco.com/ITDIT/CFN/jsp/index.jsp) (僅[限註冊](//tools.cisco.com/RPF/register/register.do)客戶)。支援EtherChannel的路由器和 Cisco IOS軟體版本的清單可在FEC功能下找到。

如需其他Cisco產品上EtherChannel的硬體和軟體要求,請參[閱在Catalyst交換器上實作](//www.cisco.com/en/US/tech/tk389/tk213/technologies_tech_note09186a0080094646.shtml) [EtherChannel的系統要求](//www.cisco.com/en/US/tech/tk389/tk213/technologies_tech_note09186a0080094646.shtml)。

### <span id="page-1-0"></span>採用元件

本文中的資訊係根據以下軟體和硬體版本:

- 執行Cisco IOS軟體版本12.1(8b)E10的Catalyst 6500交換器
- 執行Cisco IOS軟體版本12.1(21)的Cisco 7500路由器

本檔案中的交換器組態適用於執行Cisco IOS軟體的任何Catalyst 6500/6000和任何Catalyst 4500/4000系列交換器。

本文中的資訊是根據特定實驗室環境內的裝置所建立。文中使用到的所有裝置皆從已清除(預設 )的組態來啟動。如果您的網路正在作用,請確保您已瞭解任何指令可能造成的影響。

注意:使用write erase命令清除所有裝置上的配置,以確保它們具有預設配置。發出write erase指 令以清除所有非預設組態後,請務必重新載入裝置。

#### <span id="page-1-1"></span>慣例

如需文件慣例的詳細資訊,請參閱[思科技術提示慣例。](//www.cisco.com/en/US/tech/tk801/tk36/technologies_tech_note09186a0080121ac5.shtml)

### <span id="page-1-2"></span>重要附註

如果最初在物理介面下發出channel-group命令,它將自動建立port-channel介面。如果在通道化物 理介面之前配置了埠通道介面,請先刪除埠通道介面。這隻適用於Catalyst交換器。7500路由器上 的配置更改順序。在物理介面下配置通道組之前,必須配置埠通道介面。

Catalyst 6500/6000和4500/4000 Cisco IOS軟體中的連線埠通道組態順序非常重要。在實體介面中 發出channel-group命令之前,最好先發出任何switchport命令。

在實體介面(介面Gigabit Ethernet 1/1)上發出switchport命令之前的channel-group命令時,會自 動建立連線埠通道介面,並會成為第3層介面。如果隨後在物理介面下發出switchport命令,則物理 介面將成為L2介面。此外,之前建立的埠通道介面沒有與其關聯的物理介面。請注意,物理介面下 沒有channel-group命令。在這種情況下,您首先必須在新配置的埠通道介面下發出switchport命令 。然後,實體連線埠再次接受**channel-group**命令。在這種情況下,連線埠通道已從L3介面變更為 L2介面。

相反,如果首先在物理介面上發出switchport命令,然後新增channel-group命令,請考慮此情況。 在這種情況下,埠通道介面會自動建立並繼承所有已配置的switchport命令。

在執行Cisco IOS軟體的Catalyst 6500/6000交換器上,預設所有連線埠都是L3連線埠。在執行 Cisco IOS軟體的Catalyst 4500/4000交換器上,預設所有連線埠都是L2連線埠。

<span id="page-2-0"></span>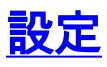

本節提供用於設定本文件中所述功能的資訊。

註:使用[Command Lookup Tool\(](//tools.cisco.com/Support/CLILookup/cltSearchAction.do)僅限[註冊客](//tools.cisco.com/RPF/register/register.do)戶)查詢有關本文檔中使用的命令的更多資訊。

### <span id="page-2-1"></span>網路圖表

本檔案會使用以下網路設定:

### FEC between 7500 and 6500

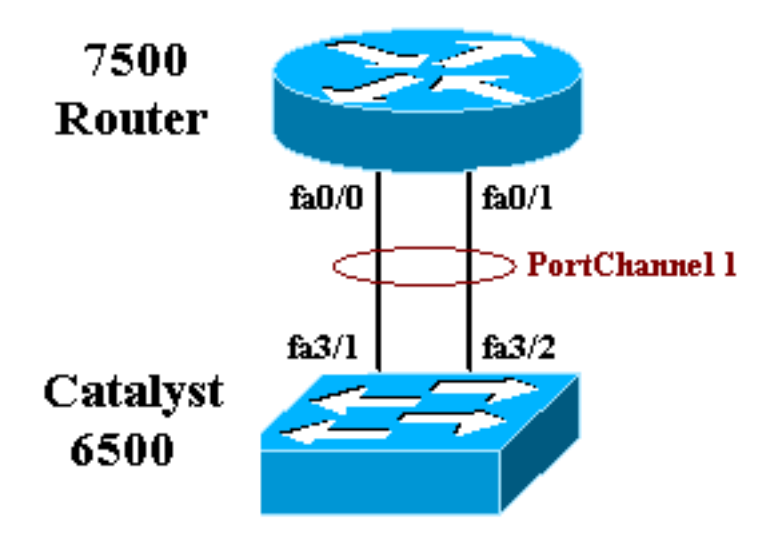

### <span id="page-2-2"></span>組態

本檔案會使用以下設定:

- Catalyst 6500交換器(無VLAN中繼)
- Cisco 7500路由器 (無VLAN中繼)

注意:評論和解釋以藍色斜體顯示。

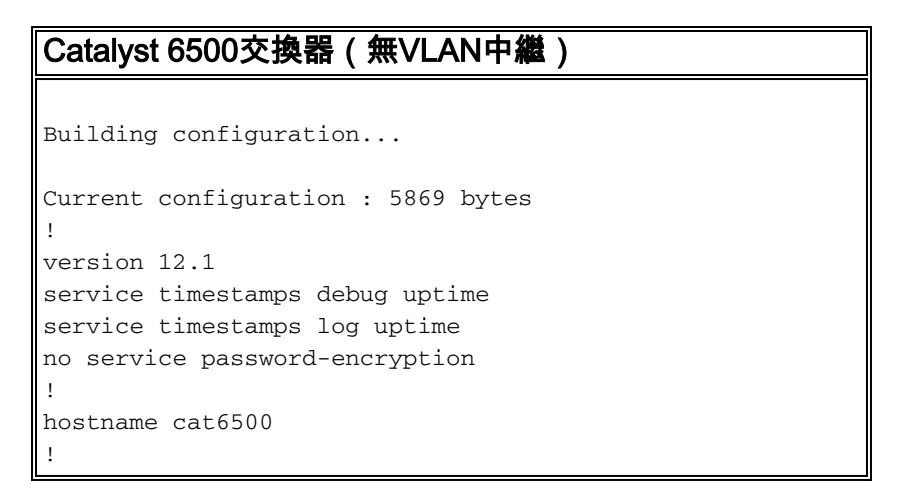

boot buffersize 126968 boot system flash slot0:c6sup11-jsv-mz.121-8b.E15.bin boot bootldr bootflash:c6msfc-boot-mz.121-8b.E15 enable password ww ! redundancy main-cpu auto-sync standard ip subnet-zero ! ! no ip finger ! ! ! ! *!--- In this example, you configure L3 EtherChannel. !- -- For more details, refer to this document: !--- [Configuring EtherChannels.](//www.cisco.com/en/US/docs/switches/lan/catalyst6500/ios/12.1E/native/configuration/guide/channel.html) !--- A logical port-channel interface is automatically created !--- when ports are grouped into a channel group.* interface Port-channel 1 ip address 11.1.1.2 255.255.255.0 duplex full speed 100 *!--- If you specify the speed and duplex setting at the port channel !--- level, these settings pass down to the physical ports. !--- In other words, the physical ports inherit the same speed !--- and duplex settings as the port-channel interface.* hold-queue 300 in ! interface GigabitEthernet1/1 no ip address shutdown ! interface GigabitEthernet1/2 no ip address shutdown ! interface FastEthernet3/1 no ip address duplex full speed 100 *!--- Port is a member of channel group 1. Routers do not support !--- EtherChannel negotiation (Port Aggregation Protocol [PAgP]), so PAgP !--- needs to be disabled. On a Catalyst 4500/4000 switch, all ports are !--- L2 ports by default. Convert this port from a physical L2 port to !--- a physical L3 port with the* **no switchport** command. **channel-group 1 mode on** interface FastEthernet3/2 no ip address duplex full speed 100 *!--- Port is a member of channel group 1. Routers do not support !--- EtherChannel negotiation (PAgP), so PAgP needs to be disabled. !--- On a Catalyst 4500/4000 switch, all ports are L2 ports by default. !--- Convert this port from a physical L2 port to a physical L3 port !--- with the* **no switchport** command. **channel-group 1 mode on** interface FastEthernet3/3 no ip address switchport switchport mode access ! *!--- Output suppressed.* ! ip classless no ip http server ! ! ! line con 0 transport input none line vty 0 4 ! end

Cisco 7500路由器(無VLAN中繼)

```
!--- Output suppressed. ! interface Port-channel1 ip
address 11.1.1.1 255.255.255.0 full-duplex hold-queue
300 in ! interface FastEthernet0/0 no ip address full-
duplex speed 100 channel-group 1 ! interface
FastEthernet0/1 no ip address full-duplex speed
100 channel-group 1 !---
Output suppressed.
```
## <span id="page-4-0"></span>驗證

本節提供的資訊可用於確認您的組態是否正常運作。

### <span id="page-4-1"></span>show命令

[Output Interpreter Tool](https://www.cisco.com/cgi-bin/Support/OutputInterpreter/home.pl) (僅供<u>註冊</u>客戶使用)支援某些[show命](https://www.cisco.com/cgi-bin/Support/OutputInterpreter/home.pl)令,這允許您檢視show命令輸出的分 析。

- show etherchannel *channel-id* port-channel 檢查Cisco IOS交換機中的埠通道。
- show interfaces port-channel *channel-id 檢查Cisco IOS路由器中的埠通道。*

### <span id="page-4-2"></span>show命令輸出示例

#### Catalyst 6500/6000交換器

• show etherchannel channel-id port-channel

```
Router#show etherchannel 1 port-channel
Port-channels in the group:
----------------------
Port-channel: Po1
------------
Age of the Port-channel = 01h:56m:20s
Logical slot/port = 10/1 Number of ports in agport = 2
GC = 0x00010001 HotStandBy port = null
Passive port list = Fa3/1 Fa3/2
Port state = Port-channel L3-Ag Ag-Inuse
Ports in the Port-channel:
Index Load Port
-------------------
0 55 Fa3/1
1 AA Fa3/2
Time since last port bundled: 01h:55m:44s Fa3/2
Router#
```
#### 思科7500路由器

#### • show interfaces port-channel channel-id

Hardware is FastEtherChannel, address is 00e0.1476.7600 (bia 0000.0000.0000) Internet address is 11.1.1.1/24 MTU 1500 bytes, BW 400000 Kbit, DLY 100 usec, rely 255/255, load 62/255 Encapsulation ARPA, loopback not set, keepalive set (10 sec), hdx ARP type: ARPA, ARP Timeout 04:00:00 No. of members in this fechannel: 2 Member 0 : FastEthernet0/0 Member 1 : FastEthernet0/1 Last input never, output never, output hang never Last clearing of "show interface" counters 10:51:55 Queueing strategy: fifo Output queue 0/40, 0 drops; input queue 0/300, 0 drops 5 minute input rate 0 bits/sec, 0 packets/sec 5 minute output rate 98281000 bits/sec, 8762 packets/sec 4545 packets input, 539950 bytes, 0 no buffer Received 0 broadcasts, 0 runts, 0 giants 0 input errors, 0 CRC, 0 frame, 0 overrun, 0 ignored, 0 abort 0 watchdog, 0 multicast 0 input packets with dribble condition detected 342251216 packets output, 3093422680 bytes, 0 underruns 0 output errors, 0 collisions, 0 interface resets 0 babbles, 0 late collision, 0 deferred 0 lost carrier, 0 no carrier 0 output buffer failures, 0 output buffers swapped out

<span id="page-5-0"></span>
$$
\underline{\text{#} \# \# \#}
$$

目前尚無適用於此組態的具體疑難排解資訊。

# <span id="page-5-1"></span>相關資訊

- <u>[在執行CatOS系統軟體的Catalyst 4500/4000、5500/5000和6500/6000交換器之間設定](//www.cisco.com/en/US/tech/tk389/tk213/technologies_tech_note09186a00800949c2.shtml?referring_site=bodynav)</u> **[EtherChannel](//www.cisco.com/en/US/tech/tk389/tk213/technologies_tech_note09186a00800949c2.shtml?referring_site=bodynav)**
- [在Catalyst交換機上實施EtherChannel的系統要求](//www.cisco.com/en/US/tech/tk389/tk213/technologies_tech_note09186a0080094646.shtml?referring_site=bodynav)
- [Cisco Catalyst 4000系列交換器設定指南](//www.cisco.com/en/US/products/hw/switches/ps663/products_installation_and_configuration_guides_list.html?referring_site=bodynav)
- [配置EtherChannel](//www.cisco.com/en/US/docs/switches/lan/catalyst6500/ios/12.1E/native/configuration/guide/channel.html?referring_site=bodynav)
- <u>[在執行Cisco IOS軟體的XL/2950系列交換器和Catalyst 4500/4000和6500/6000交換器之間設定](//www.cisco.com/en/US/tech/tk389/tk213/technologies_configuration_example09186a0080094bc5.shtml?referring_site=bodynav)</u> [第2層EtherChannel和主幹](//www.cisco.com/en/US/tech/tk389/tk213/technologies_configuration_example09186a0080094bc5.shtml?referring_site=bodynav)
- <u>[執行Cisco IOS系統軟體設定的Catalyst 3550/3750系列交換器和Catalyst交換器之間的](//www.cisco.com/en/US/tech/tk389/tk213/technologies_configuration_example09186a0080094647.shtml?referring_site=bodynav)</u> [EtherChannel範例](//www.cisco.com/en/US/tech/tk389/tk213/technologies_configuration_example09186a0080094647.shtml?referring_site=bodynav)
- [示例配置:執行CatOS和Cisco IOS的Catalyst交換器之間的EtherChannel](//www.cisco.com/en/US/tech/tk389/tk213/technologies_configuration_example09186a0080094953.shtml?referring_site=bodynav)
- [LAN 產品支援](//www.cisco.com/web/psa/products/tsd_products_support_general_information.html?c=268438038&sc=278875285&referring_site=bodynav)
- · [LAN 交換技術支援](//www.cisco.com/web/psa/technologies/tsd_technology_support_technology_information.html?c=268435696&referring_site=bodynav)
- [工具與資源](//www.cisco.com/en/US/support/tsd_most_requested_tools.html?referring_site=bodynav)
- [技術支援 Cisco Systems](//www.cisco.com/cisco/web/support/index.html?referring_site=bodynav)